use [esp8266](https://saturn.ffzg.hr/rot13/index.cgi?esp8266) module over sdio on [cubieboard](https://saturn.ffzg.hr/rot13/index.cgi?cubieboard) as wifi card

 $t=0$ x $0$  $7$ aa $0$  $0$  $(0,0)$ 

Contents: [Dobrica PavlinuÅ<sub>i</sub> iÄ's random unstructured stuff]

- Dobrica PavlinuÅ;iÄ 's random unstructured stuff (links)
- Dobrica PavlinuÅ<sub>i</sub>jÄ 's random unstructured stuff (setup)
	- ◆ Dobrica PavlinuÅ<sub>i</sub>jÄ's random unstructured stuff (cubieboard pinout)
	- Dobrica PavlinuÅ<sub>i</sub>iÄ 's random unstructured stuff (ESP-201 pinout from top)
	- Dobrica PavlinuÅ<sub>i</sub>iÄ's random unstructured stuff (CH\_EN mapping to GPIO pin)
- Dobrica PavlinuÅ<sub>i</sub>iÄ 's random unstructured stuff (additional components)
- Dobrica PavlinuA<sub>i</sub>iA 's random unstructured stuff (clear the QE (quad enable) bit in the [sreg2 of a W25Q40BV or similar\)](https://saturn.ffzg.hr/rot13/index.cgi?dobrica_pavlinu%C5%A1i%C4%87_s_random_unstructured_stuff#clear_the_qe_quad_enable_bit_in_the_sreg2_of_a_w25q40bv_or_similar)
- Dobrica PavlinuÅ<sub>i</sub>jÄ 's random unstructured stuff (bootloader)
	- ◆ Dobrica PavlinuÅ<sub>i</sub>iÄ's random unstructured stuff (setup boudrate to 74880)
	- ◆ Dobrica PavlinuÅ¡iÄ 's random unstructured stuff (boot modes)
		- ◊ [Dobrica PavlinuÅ¡iÄ's random unstructured stuff \(IO15 -> 3V3\)](https://saturn.ffzg.hr/rot13/index.cgi?dobrica_pavlinu%C5%A1i%C4%87_s_random_unstructured_stuff#io15_3v3)
			- ◊ [Dobrica PavlinuÅ¡iÄ's random unstructured stuff \(IO15 -> GND\)](https://saturn.ffzg.hr/rot13/index.cgi?dobrica_pavlinu%C5%A1i%C4%87_s_random_unstructured_stuff#io15_gnd)

# **links**

 <https://hackaday.io/project/8678-rpi-wifi-hat> <https://github.com/al177/esp8089>

# **setup**

## **cubieboard pinout**

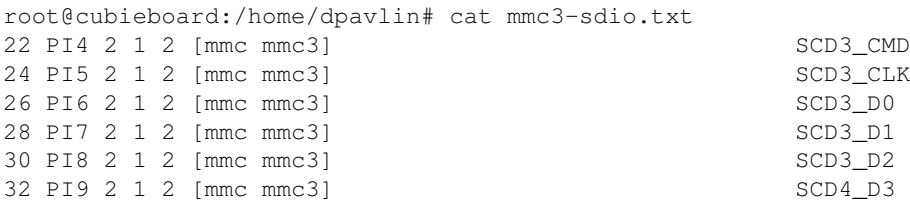

#### **ESP-201 pinout from top**

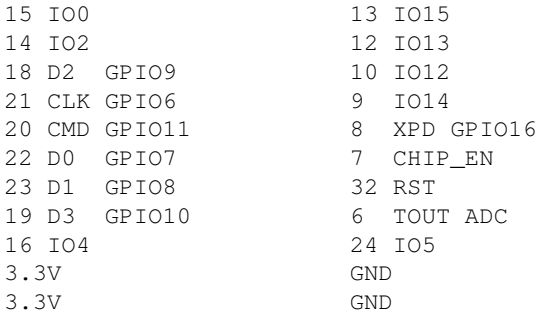

#### **CH\_EN mapping to GPIO pin**

 $PE4$  "132" => " $PE4$ ", -> CHIP\_EN

root@cubieboard:/home/dpavlin/linux-gpio-pinout# modprobe esp8089 esp\_reset\_gpio=132 # PE4 [Sun Jun 30 19:19:24 2019]

\*\*\*\*\* EAGLE DRIVER VER:bdf5087c3deb\*\*\*\*\*

[Sun Jun 30 19:19:24 2019] ESP8089 reset via GPIO 132 [Sun Jun 30 19:19:35 2019] esp\_sdio\_init ------ RETRY ------ [Sun Jun 30 19:19:35 2019] ESP8089 reset via GPIO 132 [Sun Jun 30 19:19:35 2019] ESP8089 reset via GPIO 132 [Sun Jun 30 19:19:46 2019] esp\_sdio\_init ------ RETRY ------ [Sun Jun 30 19:19:46 2019] ESP8089 reset via GPIO 132 [Sun Jun 30 19:19:47 2019] ESP8089 reset via GPIO 132 [Sun Jun 30 19:19:58 2019] esp\_sdio\_init ------ RETRY ------ [Sun Jun 30 19:19:58 2019] ESP8089 reset via GPIO 132 [Sun Jun 30 19:19:58 2019] ESP8089 reset via GPIO 132 [Sun Jun 30 19:20:09 2019] esp\_sdio\_init ------ RETRY ------ [Sun Jun 30 19:20:09 2019] ESP8089 reset via GPIO 132 modprobe: ERROR: could not insert 'esp8089': No such device [Sun Jun 30 19:20:10 2019] eagle sdio can not power up!

## **additional components**

<https://hackaday.io/project/8678-rpi-wifi/details>

missing 200 ohm resistors on sdio lines

4.7k pullup on CH\_PD <https://github.com/al177/esp8089/issues/4>

rpi needs dtoverlay=sdio,poll\_once=false

it's still not clear to me do I have to remove spi flash or not

newer project with simpler overview

- <https://hackaday.io/project/12980-pi2wifi>
- <https://sites.google.com/site/mincepi/pi2wifi>

it suggests 33 ohm resistors on sdio, includes dts overlay)

<https://hackaday.io/project/8678/instructions>also suggest 33 ohm resistors...

## **clear the QE (quad enable) bit in the sreg2 of a W25Q40BV or similar**

<https://github.com/jacksonliam/rpi-bitbang-spiflash>

## **bootloader**

#### **setup boudrate to 74880**

[anyboud.c](https://saturn.ffzg.hr/rot13/index.cgi/anyboud.c?action=attachments_download;page_name=esp8089;id=20190704060856-0-15819)

https://gist.githubusercontent.com/sentinelt/3f1a984533556cf890d9/raw/8a35958138b1167fce5c2301a73e2

You have to first open terminal in some valid baud rate

```
root@cubieboard:~# microcom -p /dev/ttyS1
```
and then in another terminal force new speed for port with:

```
dpavlin@cubieboard:~/anybaud$ ./anyboud /dev/ttyS1 74880
Changed successfully.
```
#### **boot modes**

<https://github.com/esp8266/esp8266-wiki/wiki/Boot-Process#esp-boot-modes>

The Espressif code can boot in different modes, selected on power-up based on GPIO pin levels. (MTDO is equivalent to GPIO15).

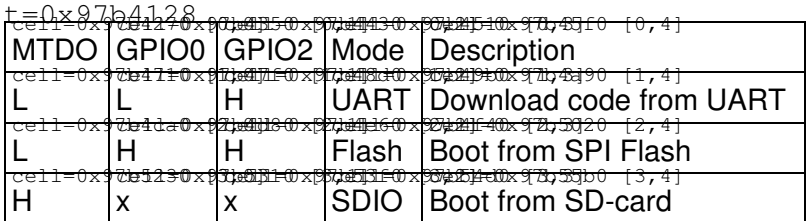

In the bootup message 'boot mode: $(x,y)$ ' three low bits of x are  $\{MTDO, GPIO2\}$ .

#### **IO15 -> 3V3**

My guess from espressif powerpoint this is sdio boot mode (and it doesn't work for me right now)

 ets Jan 8 2013,rst cause:1, boot mode:(7,7) waiting for host

#### **IO15 -> GND**

According to hackaday thread, this is correct way to force SDIO mode, serial output is:

```
ets Jan 8 2013, rst cause: 1, boot mode: (3,7)
load 0x40100000, len 31020, room 16
ets Jan 8 2013, rst cause: 1, boot mode: (3,7)
```
This seems like loading from spi flash to me. If I don't touch kernel module, but just toggle CH\_EN pin

```
root@cubieboard:/home/dpavlin# cat esp-reset.sh
#!/bin/sh -xe
cd /sys/class/gpio/
echo 132 > export
echo out > gpio132/direction
echo 0 > gpio132/value
echo 1 > gpio132/value
echo 132 > unexport
root@cubieboard:/home/dpavlin#
```
#### I get full bootloader output:

ets Jan 8 2013, rst cause: 1, boot mode: (3,7) load 0x40100000, len 31020, room 16 tail 12 chksum 0x79 ho 0 tail 12 room 4 load 0x3ffe8000, len 2888, room 12 tail 12 chksum 0x6a ho 0 tail 12 room 4 load 0x3ffe8b50, len 14864, room 12 tail 4 chksum 0x45 csum 0x45

It seems that esp tries to load first part, but fails and kernel module toggle CH\_PD and resets it. Time to try soldering resistors between 200 and 33 ohms I guess...